## CableCard Installation Instructions (start here)

**A CableCard works with devices like Personal Video Recorders and TVs that are CableCard-ready.** 

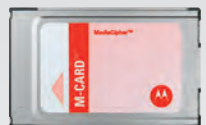

**CableCard**

 $\widehat{\mathbf{c}}$ 

**Step 1. Please read through the instructions for your CableCard-ready device and complete any setup.** 

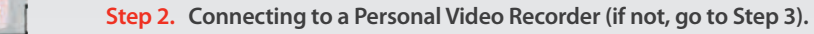

- a. Connect coaxial cable from the recorder to a live FiOS® TV Wall Outlet.
- b. Connect a HDMI or component cable from TV to recorder.
- c. Remove the CableCard from the clear protective cover and slide it into your recorder. Flip this card and proceed to Step 4.

Coaxial Cable

**FiOS Wall Outlet**

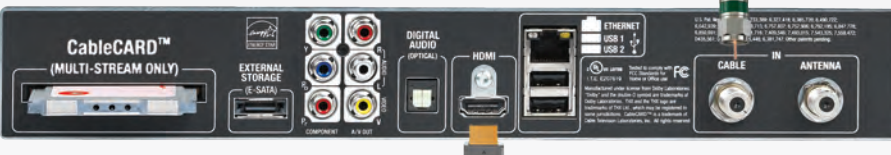

**Personal Video Recorder**

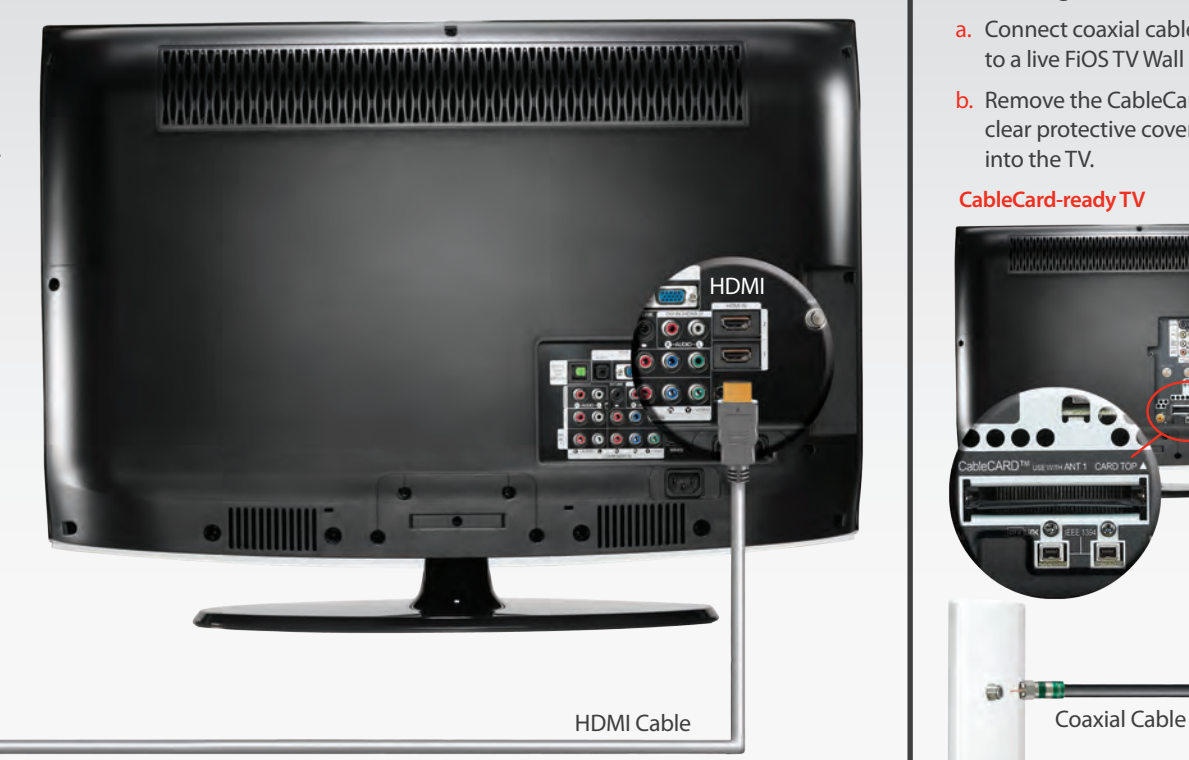

### **Step 3.**

#### **Connecting to a CableCard-ready TV.**

- a. Connect coaxial cable from the TV to a live FiOS TV Wall Outlet.
- b. Remove the CableCard from the clear protective cover and slide it into the TV.

#### **CableCard-ready TV**

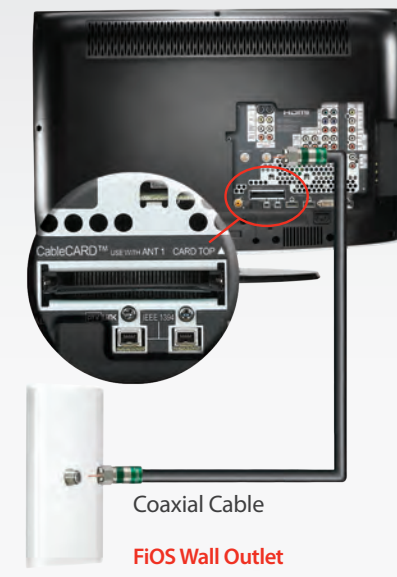

# CableCard Activation Instructions (cont'd)

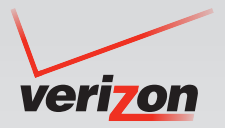

#### **Step 4. Follow the setup instructions onscreen.**

When the CableCard is inserted, you will see a *pairing screen* with information (see window to the right). Follow the onscreen instructions to set up the CableCard. If you don't see the pairing screen on your TV, make sure the TV is on the correct input setting (refer to your TV instructions for help).

**Step 5. Write down the information shown on your TV.**  Please write down the information shown on your TV screen for each CableCard. You will be asked to provide these numbers during activation.

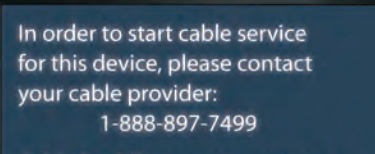

CableCard ID: xxx-xxx-xxx-xxx-x Host ID: xxx-xxx-xxx-xxx-x Data: xxx-xxx-xxx-xx

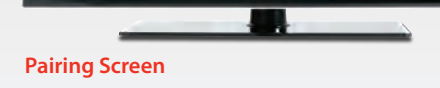

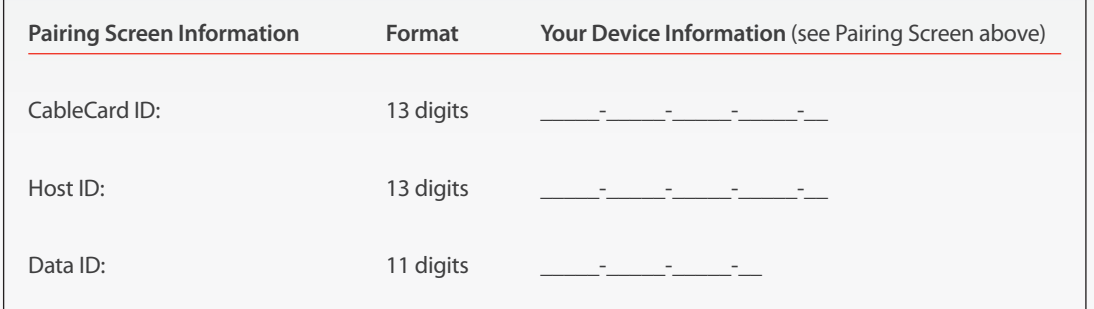

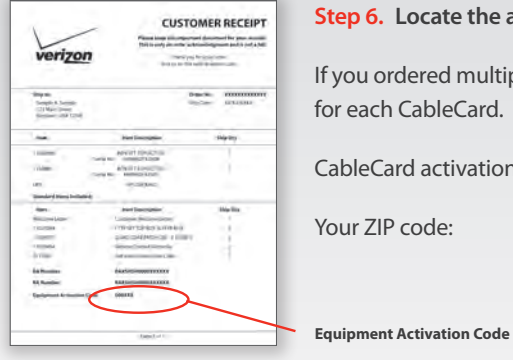

**Step 6. Locate the activation code in the Welcome Letter.** 

If you ordered multiple CableCards, you'll receive multiple letters. One letter for each CableCard.

CableCard activation code(s):

**Step 7. Select which method of activation you prefer. Follow the prompts.**

- a. **www.verizon.com/fiostv/selfinstall**
- b. By phone at 1-888-897-7499
- c. Using In-Home Agent desktop solutions tool, which can be downloaded at verizon.com/inhomeagent

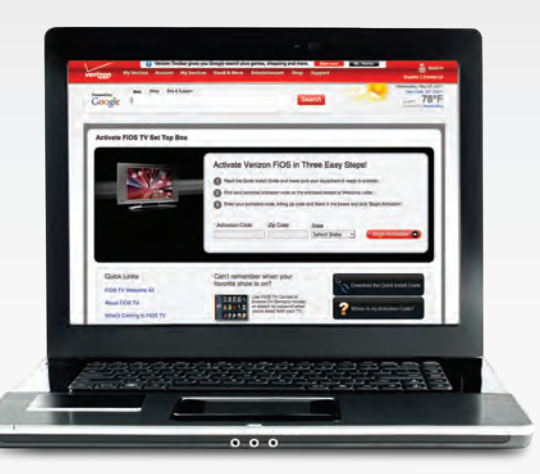